# **Consultas** Básicas en EPIK y Reportes

# **Epik**

www..eafit.edu.co/epik

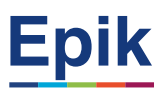

#### **Acuerdos**

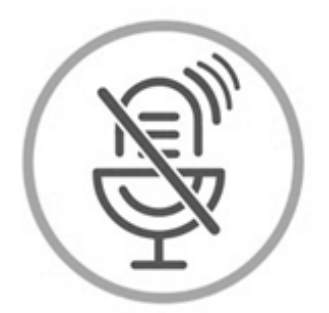

### Silencia el micrófono y desactiva la cámara

Para tener una mejor comunicación es necesario que silencies el micrófono y apagues tu cámara como se muestra a continuación:

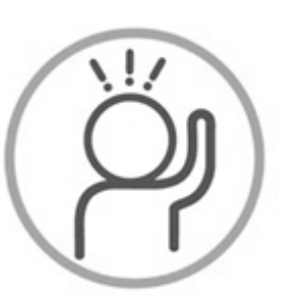

Levanta la mano para participar

Haz uso del siguiente ícono en caso de querer participar. Luego de hacerlo, recuerda bajar la mano.

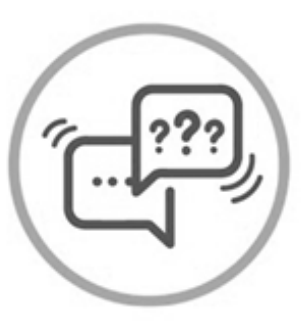

### Usa el chat

Si tienes alguna duda o quieres hacer un comentario adicional también puedes usar el chat que a continuación se muestra:

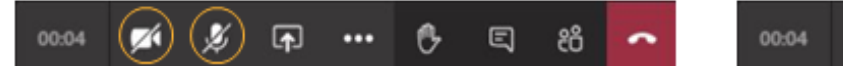

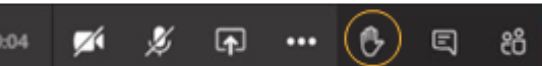

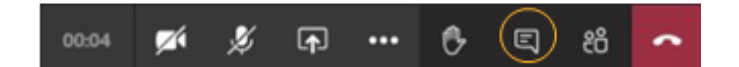

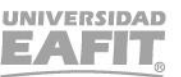

www..eafit.edu.co/epik

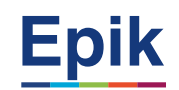

#### Consultas Básicas en EPIK y Reportes

# **Objetivo** *de la sesión*

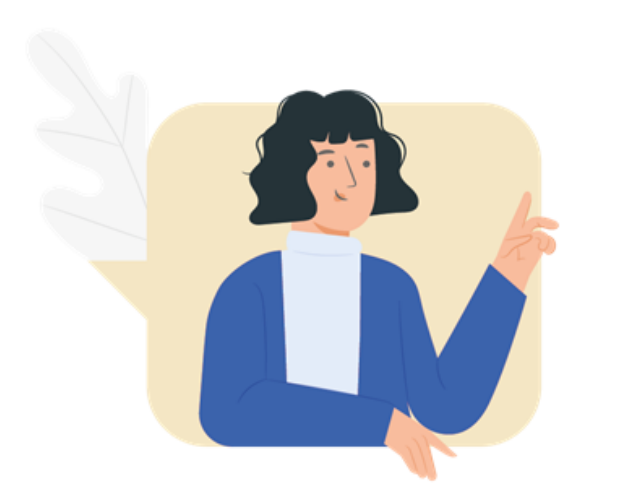

- Dar claridad de ¿cómo generar los reportes que antes se generaban en Ayre?, cuales reportes se pueden consultar por Epik, cuales por PowerBI y cuales están pendientes por construir.
- Dar a conocer las funcionalidades de las consultas básicas que se pueden generar desde EPIK.

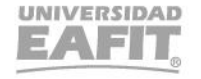

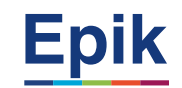

#### **Agenda – Tema de formación**

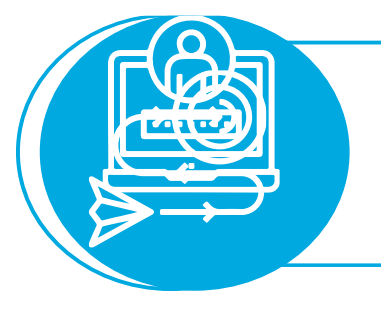

**¿Cómo generar los reportes que antes se generaban en Ayre?**

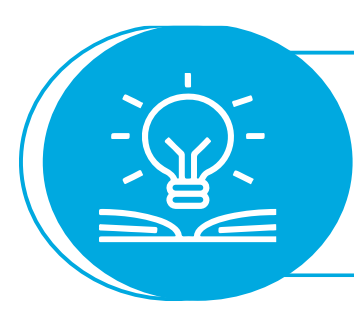

**Consultas básicas en EPIK**

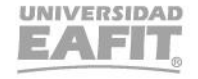

# Cómo generar los reportes? **Como generar los reportes**?

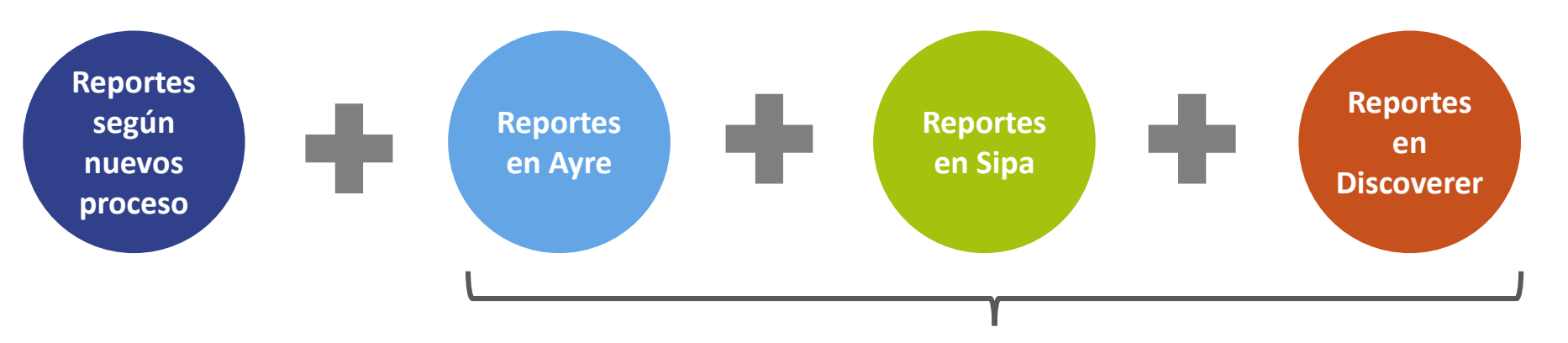

**Proceso: Identificación, consolidación, depuración y priorización con áreas**

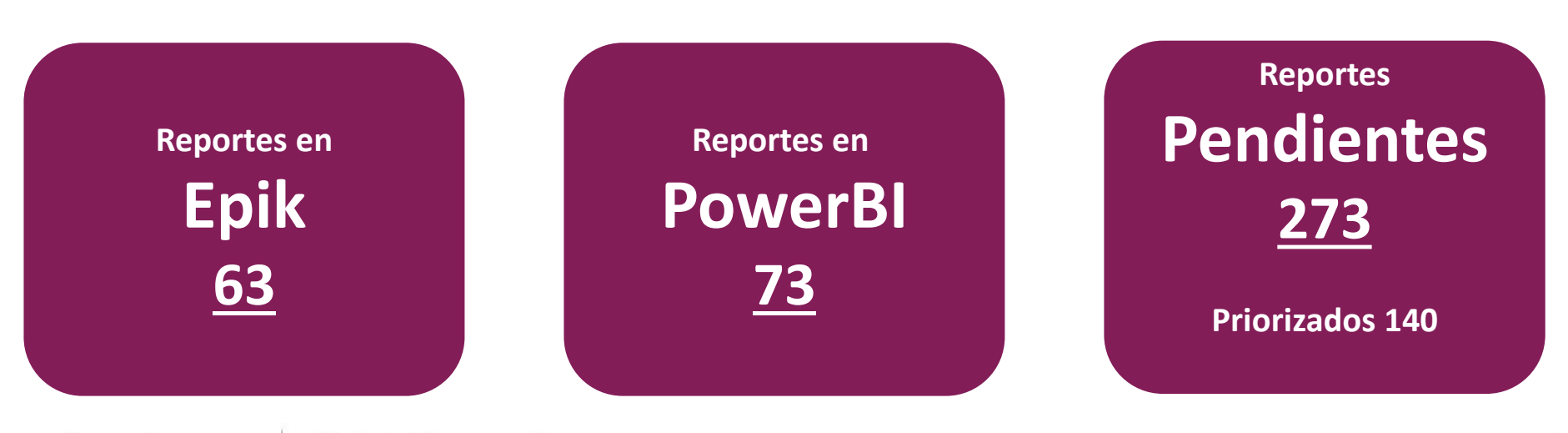

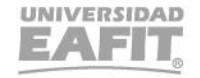

# **Cómo generar los reportes?**

 $\dot{\mathcal{C}}$ 

con

son

¿Cómo generar

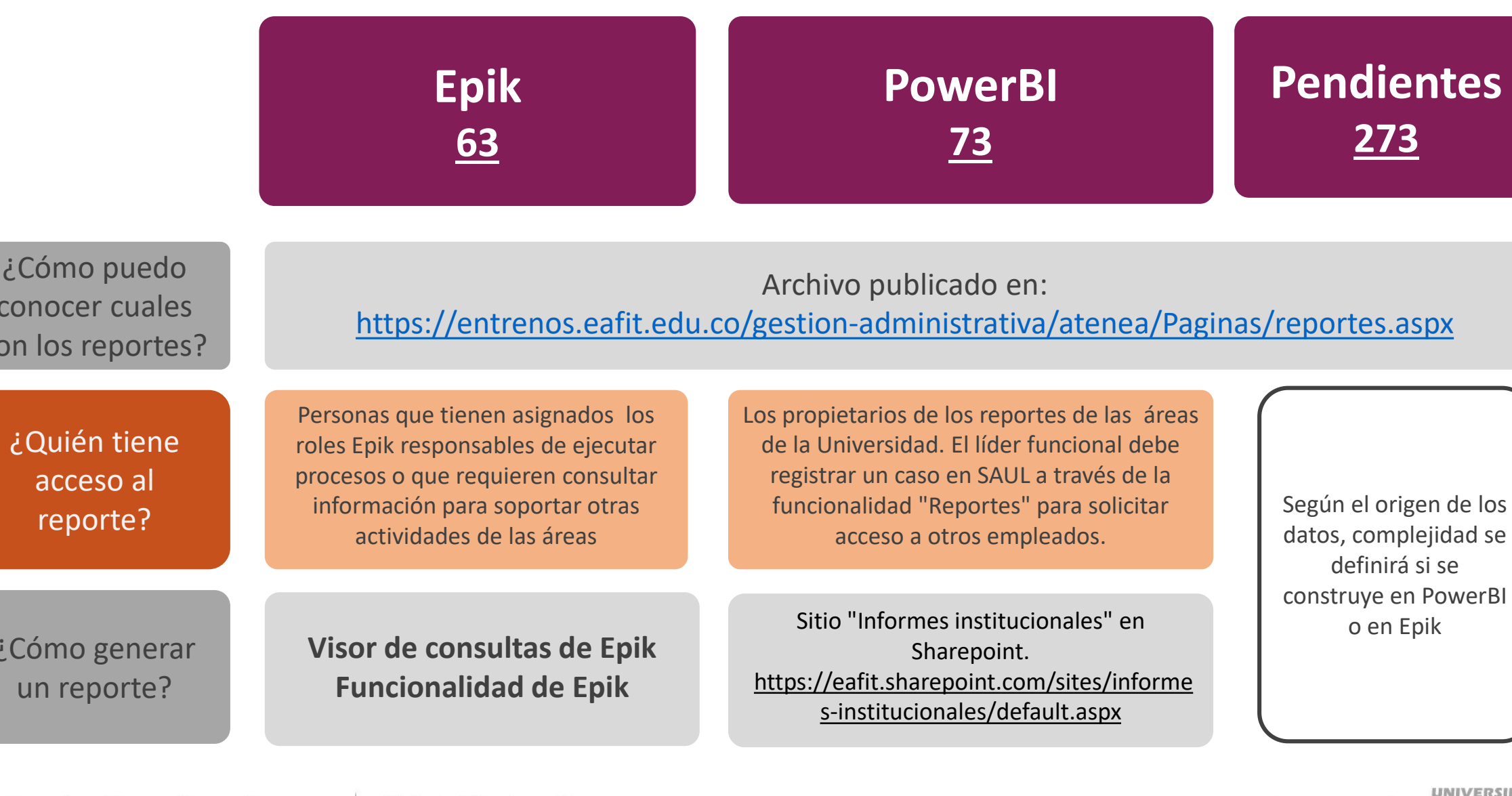

Vigilada Mineducación

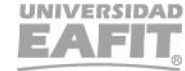

se

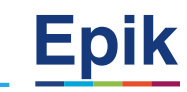

# **Consultas Básicas en Epik**

#### **Datos básicos persona:**

Menú Principal > Comunidad del Campus > Información Personal > Personas

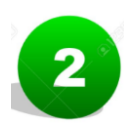

#### **Información académica Estudiante**

Menú Principal > Registros e Inscripciones > Información Grados y Programas > Programa/Plan de Alumno Menú Principal > Registros e Inscripciones > Información de Ciclo Lectivo > Historial de Ciclo Lectivo

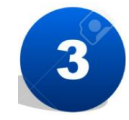

#### **Revisar historial de cursos por estudiante:**

Menú Principal > Registros e Inscripciones > Resúmenes de Inscripción > Resumen de Inscripción

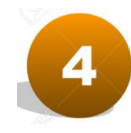

#### **Cuenta Cliente**

Menú Principal > Finanzas del Alumnado > Cuentas de Cliente

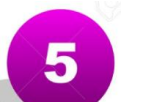

#### **Reportes – EA\_HORARIO\_ESTUDIANTE**

Menú Principal > Herramientas de Informes > Consultas > Visor de Consultas

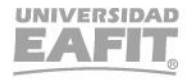

## **Ambiente Pruebas Epik**

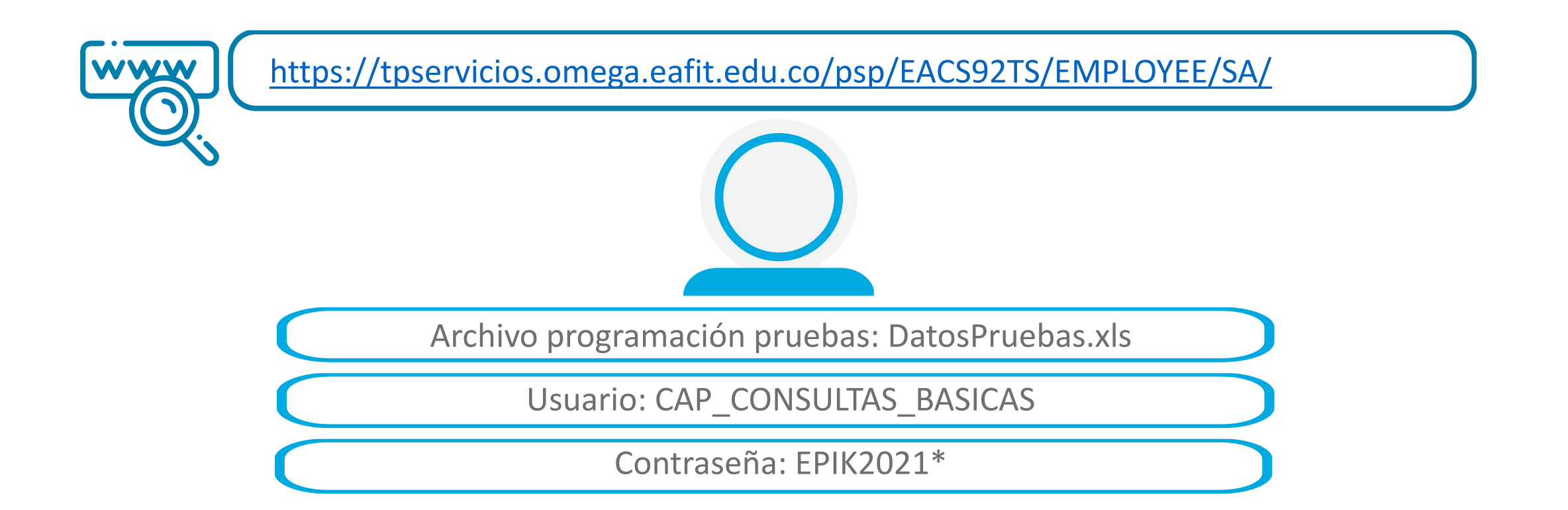

*Navegadores recomendados: Microsoft Edge, Google Chrome, Mozilla Firefox, Apple Safari, Opera*

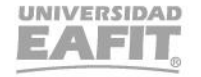

**Epik** 

www..eafit.edu.co/epik

. . . .

# ¡GRACIAS!

Inspira Crea Transforma Vigilada Mineducación

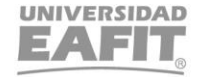